## **Metadata**

Metadata popisují samotná data – co vrstva obsahuje, pro jaké území, jaké má atributy, jakých hodnot (zejména pokud jde o kódy) mohou atributy nabývat, v jakých jsou jednotkách, klíčová slova pro vyhledání vrstvy. Metadata také obsahují informace o možnosti propojení vrstvy na jiné datové zdroje (tabulky, vrstvy) – přes jaké atributy, s jakým vztahem. V neposlední řadě metadata podávají informaci o autorovi dat, kontakt na autora, kde jsou data dostupná, za jakých podmínek jsou dostupná, měřítko vzniku dat, k jakému datu jsou data platná.

V ArcGIS můžeme metadata prohlížet a editovat v prostředí Catalog (ArcCatalog i okno Catalog uvnitř ArcMap), nebo přímo přes menu položky v TOC v ArcMap (Data / View Item Description).

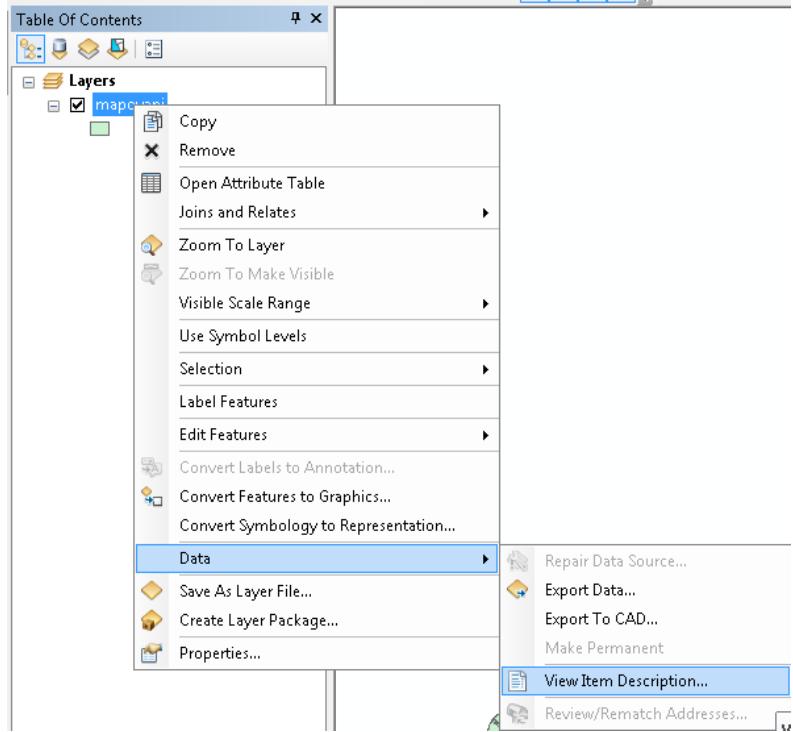

V ArcCatalog se metadata zobrazí v záložce Description.

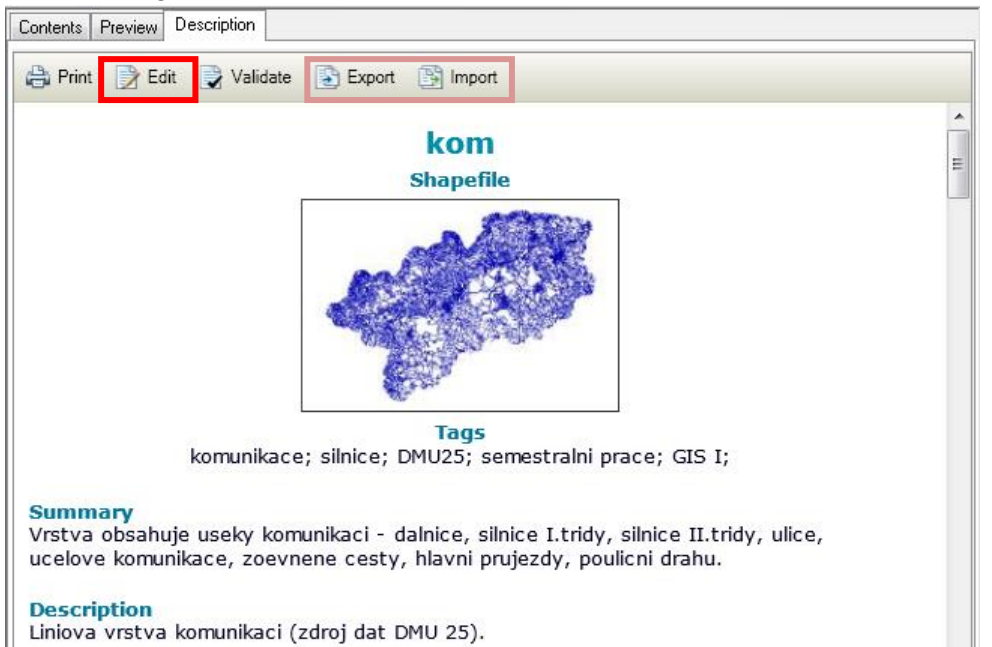

Nastavení formátu metadat (jaká políčka jsou vidět) se provede v ArcCatalog, Customize / ArcCatalog Options / záložka Metadata. Vhodnou volbou je INSPIRE Metadata Directive.

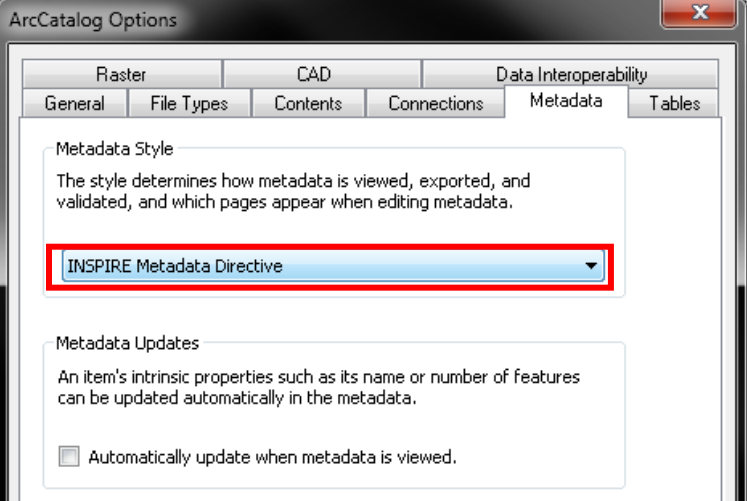

Vlastní editace metadat je dostupná pomocí Edit.

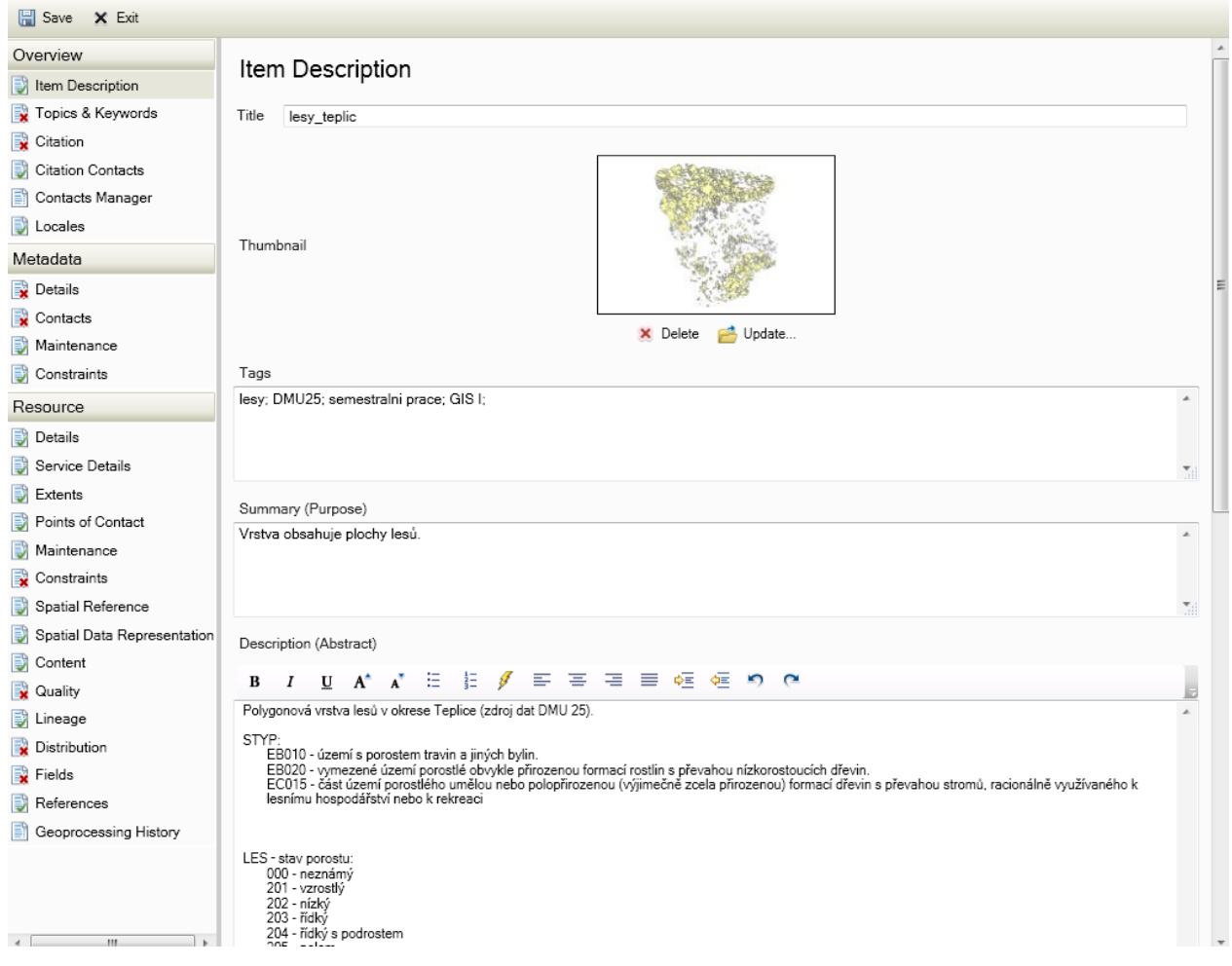

Dále je možné využít Export (např. do formátu xml) a Import údajů z jiné vrstvy.

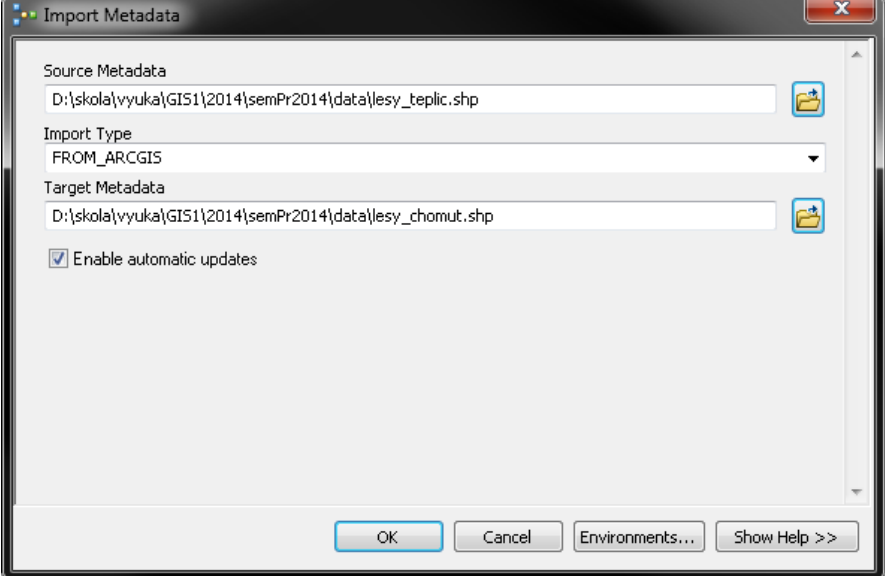